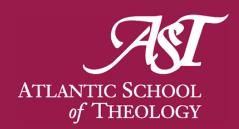

# HOW TO RENEW YOUR BOOKS

### **VISIT THE AST LIBRARY WEBSITE**

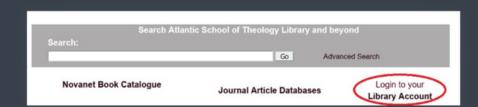

On the **AST Library Homepage**, click on the "Login to your Library Account" link beneath the Novanet search bar.

### LOG IN TO YOUR NOVANET LIBRARY ACCOUNT

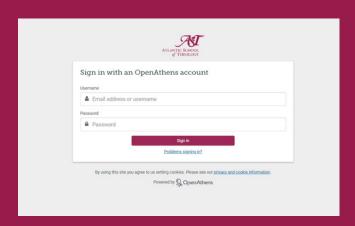

Log in using your OpenAthens username (e.g. asthjsmith001) and password.

## **NAVIGATE YOUR LIBRARY ACCOUNT**

Under "My Library Card" click on Loans to see the due date for each item on your account.

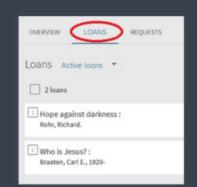

# **RENEW YOUR BOOKS**

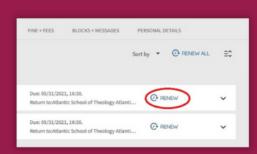

Click the Renew button to the right of each title. A successful renewal will show a message stating which title was renewed and the new due date.

If you see a message stating "Due date cannot be extended" please **contact the library** for assistance.

For assistance with books not owned by AST please contact the owning library.

EMAIL: ASTCIRC@ASTHEOLOGY.NS.CA

**PHONE:** (902) 423-7986

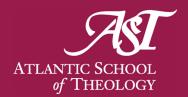